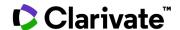

## How do I quickly compare requirements for different countries?

## **Cortellis CMC Intelligence**

Example: You want to register your drug product in all LATAM countries and you want to compare the required licenses and certificates for each country.

- 1. Click **Regions** in the top menu.
- 2. Click Latin America. Your selected countries turn green.
- 3. The selected countries will appear in the upper right. Click the "x" marks to the right of each selected country to deselect or click **Deselect all** to start over with the selection process.
- 4. Click on Compare Summary Requirements.

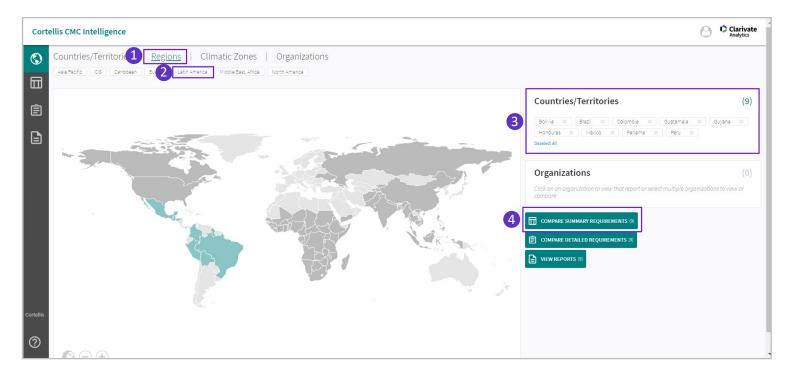

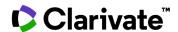

To view the desired data open the menus on the left and click to select them. For our example we would open **Procedural and Administrative** and click on **Licenses & certificates**.

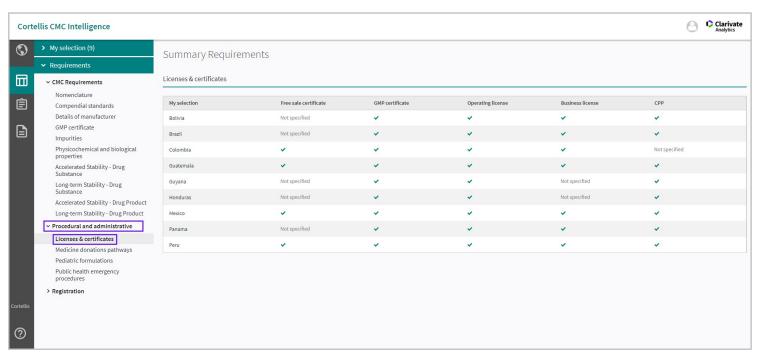

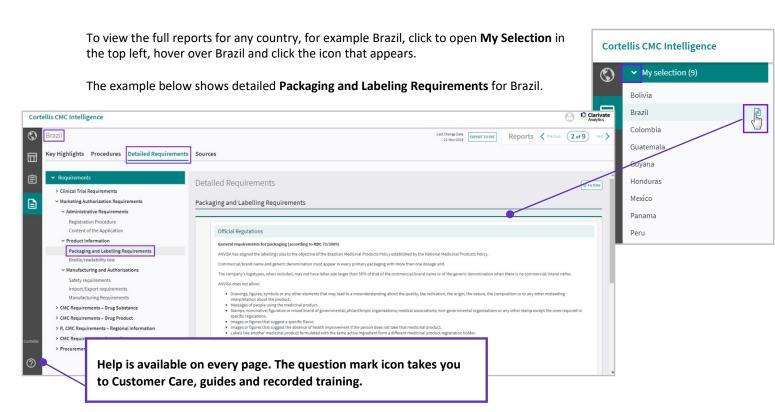

If you have any questions or would like further training, please contact us at: cortellislearningcenter@clarivate.com